# ロバスト制御におけるアクティブラーニングを目的とした 遠隔実験環境の開発

○竹部 啓輔(長岡工業高等専門学校),佐藤 拓史(長岡工業高等専門学校), 小林 泰秀(長岡技術科学大学)

# **Development of Remote Experimental System for Active Learning in Robust Control**

○ Keisuke TAKEBE (NIT, Nagaoka College), Hiroshi SATOH (NIT, Nagaoka College),

and Yasuhide KOBAYASHI (Nagaoka Univ. of Tech.)

Abstract : We have developed an active learning environment for robust control system experiment. Using this system, students can execute an active noise control experiment via network, remotely. Uploading parameter files of a controller to the web page of this system, this system executes an experiment, automatically. About 1 minute later, a hyperlink to the result data will be displayed on the web page.

# **1.** 緒言

制御理論の理解には,実機を対象として制御系の設計を 行い,実機に適用し,その結果を元に再設計を行い実験を 繰り返す. アクティブラーニングが効果的である.

このような実験を多くの学生に体験させるには,機材を 複数用意するのが望ましいが,導入コストや,設置場所等 の制約から,十分な数の機材をそろえるのは難しい場合が 多い.また,実験を繰り返し行うためには,実験室をいつ でも使用可能とするような対応が必要になるが,これも実 際に行うのは難しい.

これらの問題を軽減する手段として,ネットワークを利 用することが考えられる.ネットワークを介して実験が可 能となれば,授業時間など特定の時間に同時に実験を行わ なくともよくなるため,複数の機材を用意する必要がなく なるとともに,授業時間外であっても実験可能となる.

こうした遠隔実験環境がこれまでにも報告されている [1, 2, 3].これらの遠隔実験環境では,制御器自体の構造 は固定で,制御器のゲインを変更することにより応答改善 等を行うものとなっている.

これに対し、ロバスト制御器の設計においては、ノミナ ルモデルと実際の制御対象とのモデル化誤差の設定や、重 み関数の設定によって制御器の次数に変化が生じてしまう ため、制御器の構造に依存しない遠隔実験環境が必要とな る.長岡技術科学大学では,「制御工学特論」の講義におい て,ロバスト制御の実験装置を用いて,制御系の設計・動 作実験を行っているが,これまでは学生が設計した補償器 のデータを教員が受け取り,制御実験を行った結果を学生 が Web ページからダウンロードし,結果の評価を行うな ど,教員の手間が多かったり,学生が実験結果を得られる

までに長いタイムラグがあったりと問題があった.

そこで,本研究ではこの講義で扱う能動騒音制御実験装 置を対象として,ネットワークを介した遠隔制御実験環境 を開発した.平成 27 年度の講義では,学生自身がいつで も繰り返し実験を行えるこの遠隔実験環境を利用して、ア クティブラーニングによる学習が行われた [5].

以下本稿では,本研究で構築した遠隔実験環境について 述べる.

# **2.** 実験装置(能動騒音制御系)

本研究で遠隔実験環境の開発対象とした実験装置の概要 を Fig.1 および Table.1 に示す.

 $\overline{**0**}$   $\overline{**0**}$   $\overline{**0**$ 側にファン騒音を模擬するための制御音源用スピーカ

| Loudspeakers     | <b>AURA SOUND</b>            |  |
|------------------|------------------------------|--|
|                  | NSW2-326-8A (2inch, 15W)     |  |
| Power amplifier  | TOSHIBA TA8213K              |  |
| Low pass filter  | 500Hz 4th order Butterworth  |  |
| Pressure sensors | NAGANO KEIKI KP15            |  |
| A/D, D/A         | CONTEC AD12-16(PCI)          |  |
| converters       | CONTEC DA12-4(PCI)           |  |
|                  | $(12bit, \pm 5V, 10\mu sec)$ |  |
| Oscilloscope     | Tektronix TDS 2014B          |  |
| DC pow. supply   | TEXIO PA18-12B               |  |
| PC               | Dell Dimension 1100          |  |
| ΟS               | Linux kernel $2.4.22 /$      |  |
|                  | Real Time Linux 3.2-pre3     |  |

Table. 1: Experimental instruments

- 2933 -

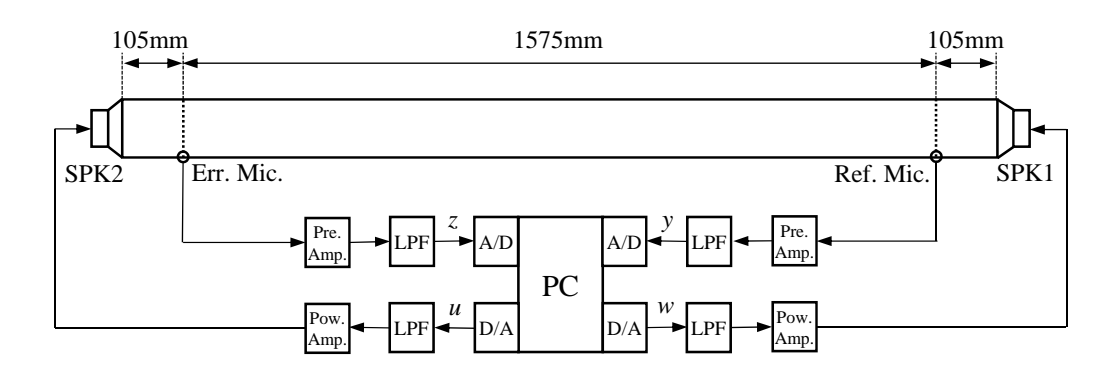

Fig. 1: Block diagram of experimental apparatus

(SPK1),反対側に騒音を打ち消す制御音を生成するた めの制御音源用スピーカ (SPK2) が設置されている.

ファン騒音に対する現実の能動騒音制御系では,ダクト の一端は換気グリルなどの開口部であり,そこから放射さ れる騒音を抑制するために,制御音源はダクトの中間にダ クトの軸方向に対して垂直に設置される [4]. しかし本実験 装置では,夜間の使用も想定して,開口部を設けず,制御 音源でダクト端面を閉じる構成とした.スピーカとマイク を左右対称に設置することにより,周波数応答も対称とな り,初学者にとって把握しやすい制御対象になることが期 待できる.

本装置の制御目的は,エラーマイク (Err. Mic.) の出力 信号 *z* の振幅ができるだけ小さくなるように,リファレン スマイク (Ref. Mic.) の出力信号 *y* を用いて適切な制御入 力 *u* を生成し,制御音源 SPK2 を駆動することである.

これらは, A/D 変換器, D/A 変換器, ローパスフィル タ (LPF),パワーアンプ (Pow. Amp.),プリアンプ (Pre. Amp.) を介してパソコンに接続され,スピーカを任意の信 号 *w*, *u* で駆動し, マイクの出力 *z*, *y* を計測できる. なお, 本実験装置では,大振幅の圧力変動を取り扱うことを念頭 に圧力センサをマイクの代わりに用いている.

## **3.** 従来の実験システムと課題

#### **3.1** これまでの実験手順

これまでの実験手順は以下の通りであった.

- (1) **[**学生**]** 与えられた制御対象の周波数応答実験結果に 基づいて補償器の設計を行う.
- (2) **[**学生**]** 設計した補償器のデータ (次数および状態空 間実現のデータファイル) をメールに添付して教員 に送付する.
- (3) **[**教員**]** 受け取った補償器のデータを,Web ページ にアップロードするとともに,実験サーバの所定の ディレクトリにコピーする.
- (4) **[**教員**]** 実験プログラムを実行して実験を行う.
- (5) **[**教員**]** 制御実験結果 (result.dat) を Web ページに アップロードする.
- (6) **[**学生**]** 制御実験結果をダウンロードする.
- (7) **[**学生**]** 制御実験結果の評価を行い,重み関数を変更 するなど補償器の再設計を行う.

複数回の実験を行う場合,手順 7 で補償器の再設計を行っ た後,手順 2 からを繰り返す.

#### **3.2** 問題点

前節のように,これまでは実験を行う手順は自動化され ておらず、教員が手作業で行っていた。そのため、補償器 が提出されてから実際に実験が行われるまでの時間は不定 であり,学生がどの程度の時間で結果を得られるかの保証 は無く,待ち時間は長かった.

さらに、教員の手作業の負担が大きいということも、大 きな問題であった.

### **4.** 遠隔実験システム

本研究では,前節にあげた問題点を解消・軽減するため, 学生がいつでもネットワークを介してロバスト制御の実 験を行うことができる遠隔実験システムを開発することに した.

開発には、Web サーバ側のスクリプト言語の PHP を, 実験サーバ側の実験自動実行には perl を用いた.どちら のスクリプト言語も標準で Linux 等のシステムで使用でき るものである.

遠隔実験システムの概略を, Fig.2 に示す.

Web サーバと実験サーバはローカルネットワークで接続 され,実験サーバのディスク装置を NFS により Web サー バが共有している. 学生が, Web サーバに制御器のデータ をアップロードすると実験サーバで自動的に実験が行われ, その結果が Web サーバに掲載される.

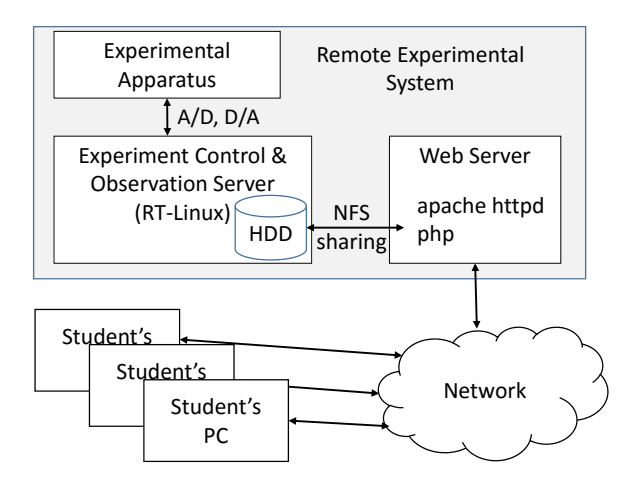

Fig. 2: Overview of remote experimental system

### **4.1** 実験サーバでの実験の自動実行

実験サーバには,Web サーバで学生がアップロードした 実験用のデータが制御器毎に別々のフォルダに保存されて いる.

実験サーバでは、自動実験スクリプト (run\_hinf.pl) を 動作させておく. これは、スクリプト言語 perl で記述し たもので,Fig.3 に示すような流れでデータが保存された フォルダを巡回して,出力データが無いフォルダにある制 御器のデータを用いて,個別の実験を自動実行する C プロ グラム (hinf app) を起動する.

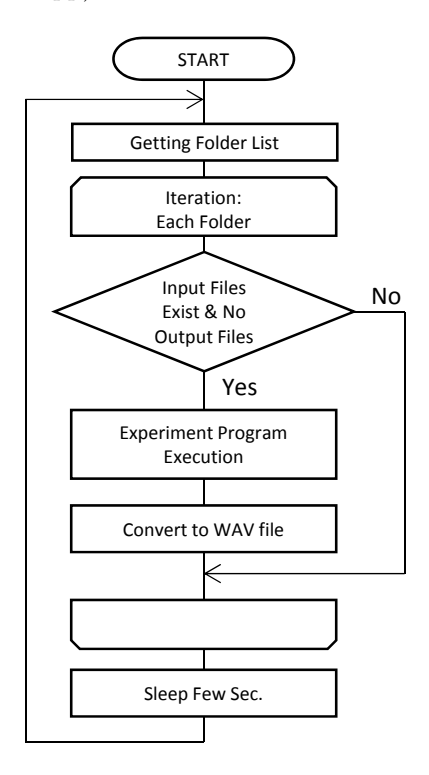

Fig. 3: Flowchart of auto experiment execution

Web サーバを介してアップロードされた制御器のデー タ (controller.dat, controller\_order.dat) を hinf\_app が読 み取り,能動騒音制御の実験を実行し,実験結果を result.dat として保存する.

なお,実験を行う期間だけ動作させるため,実験自動実 行スクリプトを起動用・停止用のシェルスクリプトを別途 作成した.ファイルベースのシステムのため,停電時など にシステムを一時停止する際には,停止用シェルスクリプ トを実行するだけで対応できる.

#### **4.2 Web** ページの構成

学生が制御器データをアップロードする Web ページの 構成は,Fig.4 のようになっている.

ページ上部に,ファイルアップロード用のログインフ オームと実験装置の Web カメラ画像を表示し、続いて、履 修者毎に, 提出された 3 ファイル: 制御器のデータ (controller.dat),制御器の次数ファイル (controller\_order.dat), 検証用の MATLAB ファイル (controller.mat) と,実験結 果のデータ (result.dat), result.dat を WAV 形式に変換し た音声ファイル (result z.wav) の一覧が表示される.制御 器のデータそれぞれに,提出日時,実験実行日時が表示さ れる.

| User ID:                                                                                                    | Password:                                                                                                    | Login<br>Reset                                    |  |
|----------------------------------------------------------------------------------------------------|----------------------------------------------------------------------------------------------------|---------------------------------------------------|--|
|                                                                                                    |                                                                                                    |                                                   |  |
| 2015-12-27 13:24:30                                                                                                    |                                                                                                    |                                                   |  |
| [refresh]                                                                                                    |                                                                                                    |                                                   |  |
| <b>Participant List 2015</b>                                                                                                    |                                                                                                    |                                                   |  |
| Your submitted controllers and control experiment results will be uploaded here. The time shown below<br>is the finished time of the experiment (timestamp of the data file result.dat). |                                                                                                    |                                                   |  |
| CAUTION: File uploading will be expired at 24:00 Dec 25th.                                                                                                    |                                                                                                    |                                                   |  |
| 本日24時以降はアップロードできなくなるので注意してください。                                                                                                    |                                                                                                    |                                                   |  |
| • design_example design_example (小林研)<br>controller.dat / controller.mat / result.dat / result_z.wav )<br>研)                                                                             | 1. submit: 2015-12-10 11:09:59 / exp. finished: 2015-12-20 11:03:08 (controller_orden.dat /                                                |                                                   |  |
| controller.dat / controller.mat / result.dat / result_z.wav )                                                                                                    | 1. submit: 2015-12-23 17:06:11 / exp. finished: 2015-12-23 17:06:56                                                                        | Controller order.dat /                            |  |
| controller.dat / controller.mat / result.dat / result_z.wav )                                                                                                    | 2. submit: 2015-12-23 18:16:03 / exp. finished: 2015-12-23 18:16:36<br>3. submit: 2015-12-24 12:41:28 / exp. finished: 2015-12-24 12:42:12 | Controller order.dat /<br>(controller_order.dat / |  |
| controller.dat / controller.mat / result.dat / result_z.wav )                                                                                                    | 4. submit: 2015-12-24 13:47:51 / exp. finished: 2015-12-24 13:48:32                                                                        | (controller order.dat /                           |  |
| controller.dat / controller.mat / result.dat / result_z.wav )<br>controller.dat / controller.mat / result.dat / result_z.wav )                                                           | 5. submit: 2015-12-24 14:00:31 / exp. finished: 2015-12-24 14:01:00                                                                        | (controller_order.dat /                           |  |
| MH)<br>controller.dat / controller.mat / result.dat / result_z.wav )                                                                                                    | 1. submit: 2015-12-23 18:14:34 / exp. finished: 2015-12-23 18:15:20 (controller_order.dat /                                                |                                                   |  |

Fig. 4: Web-page of remote experimental system

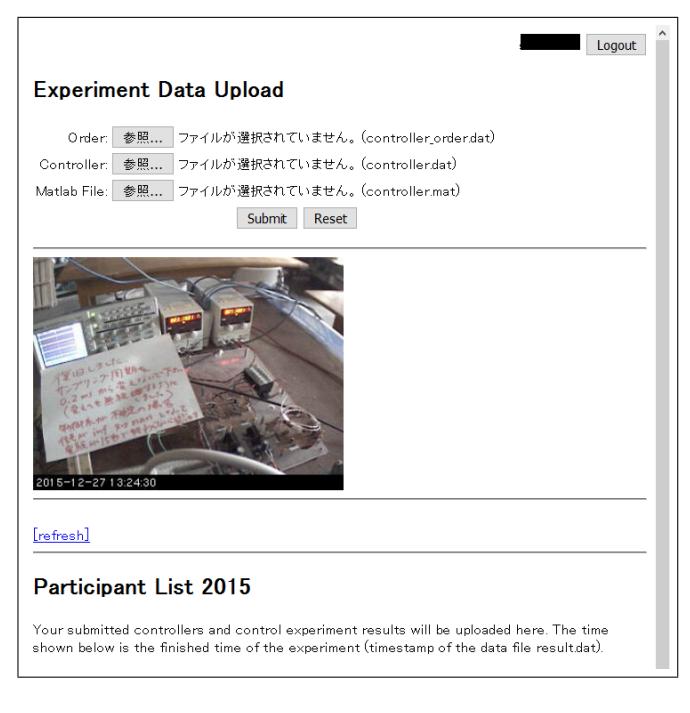

Fig. 5: File upload form

本ページにファイルをアップロードできるユーザを限定 し,それぞれのユーザがアップロードしたファイルを区別 するため, ユーザ ID とパスワードを付与している (ここ では,簡易的な認証の仕組みを実装し,他の認証システム との連携については今後対応することとした).

履修者は,教員からユーザ ID と設定されているパス ワードを受け取り,その ID とパスワードを用いて,本 ページ上部の入力フォームからログインすると,Fig.5 の ようなファイルアップロード用のフォームが表示される.

このページから履修者が設計した制御器のファイルを アップロードすると,ファイルの内容の簡単なチェックを 行う.具体的には,controller order.dat は次数の数値 (*n* とする) を 1 つだけ含むかどうか,controller.dat はその 次数に整合する数 ((*n* + 1)<sup>2</sup> 個) の数値を含むかどうか等を チェックし,問題なければファイルを保存し,それによっ て実験サーバが自動的に実験を実行する.実験結果は、こ のページを再読み込みすることで,一覧に加えられる.

#### **4.3** 遠隔実験システムを用いた実験の流れ

本システムを用いることで,実験手順は以下のように なった.

- (1) **[**教員**]** 履修者のユーザ ID とパスワードのデータを 作成し,履修者に通知する.
- (2) **[**学生**]** 与えられた制御対象の周波数応答実験結果に 基づいて補償器の設計を行う.
- (3) **[**学生**]** 設計した補償器のデータを遠隔実験 Web ペー ジにログインしてアップロードする.
- (4) **[**学生**]** 実験結果をダウンロードする.
- (5) **[**学生**]** 制御実験結果の評価を行い,補償器の再設計 を行う.

実験が自動的に行われるようになったことにより、教員 が行うのは,授業の開始段階で,履修者のユーザ ID とパ スワードのリストを作成し,各利用者に通知するという作 業のみとなった.

1回の実験時間はおよそ 15 秒であり, 結果の WAV ファ イルへの変換時間も含めて 1 分程度であった. 学生がデー タを提出してから結果を得られるまでの時間は最短で 1 分 程度となった.複数のデータが同時に提出された場合でも, 順次実験が行われるため、数分後には結果を得ることがで きる.

## **5.** 結言

ロバスト制御の学習を,実機を用いた実験を繰り返し行 うことで進めていくアクティブラーニングを可能とするた め、ネットワークを利用した遠隔実験環境を構築した. こ れまで問題となっていた,学生が補償器データを提出して から実験結果を得るまでの時間が,実験自動化によって 1 分程度となり、実験結果をもとに補償器の再設計を行い再 実験するというサイクルがスムーズに行えるようになった といえる.さらに,実験の自動化によって,教員の手間が 大幅に削減された.

今後は,ID 発行の手順の自動化や,サンプリング周期な ど変更可能な実験パラメータを増やすといった改良を行っ て行きたい.

## 参考文献

- [1] H. H. Hahn, M. W. Spong, "Remote Laboratories for Control Education", *Proceedings of 39th IEEE Conference on Decision and Control*, pp.895–900, 2000.
- [2] A. Chevalier, M. Bura, C. Copot, C. Ioneecu, R. D. Keyser, "Development and student evaluation of an Internet-based Control Engineering Laboratory", *IFAC-PaperOnLine*, Vol.48, No.29, pp.1–6, 2015.
- [3] 入部正継, 嘉渡寛, 藤野和彦, 佐倉俊祐, 中川範晃, 中川友紀子,衣笠哲也,徳田献一,"理想的な力学モ デルを実現する制御工学の学習教材", ロボティクス メカトロニクス講演会 *2016* 講演論文集, p.2P1-16b2, 2016.
- [4] 小林泰秀,藤岡久也, "サンプル値 *H<sup>∞</sup>* 制御に基づく 一次元ダクト系の消音制御", 日本機械学会論文集 (C 編), Vol.71, No.710, pp.2953–2960, 2005.
- [5] 佐藤拓史,竹部啓輔,小林泰秀, "ロバスト制御におけ るアクティブラーニングを目的とした遠隔実験環境の 効果", 第 *17* 回 *SICE* システムインテグレーション部 門講演会, 2016(発表予定).